Санкт-Петербургский государственный университет информационных технологий, механики и оптики

Кафедра «Компьютерные технологии»

О. М. Коломейцева, А. А. Шалыто

### Преимущества автоматического синтеза программ на языке JavaScript по автоматной спецификации (на примере реализации элемента управления ToolTip)

Программирование с явным выделением состояний

Проектная документация

Проект создан в рамках «Движения за открытую проектную документацию» http://is.ifmo.ru

> Санкт-Петербург 2007

# Оглавление

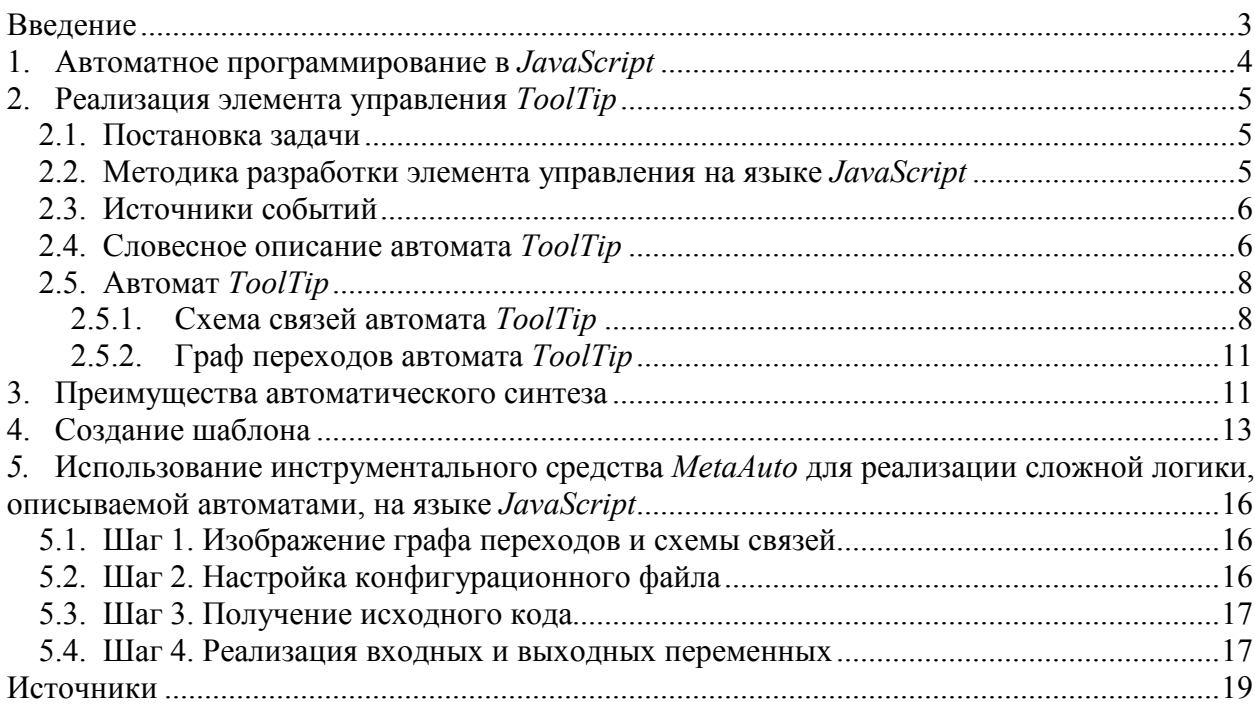

### Введение

В последнее время программирование с явным выделением состояний все чаще применяется при реализации систем со сложным поведением. Особенно это актуально для платформ с большим числом разнообразных событий. Так, в работах [1, 2, 3] описывается применение конечного автомата для разработки элемента управления ToolTip на языке JavaScript. В нем за счет применения автомата достаточно просто обеспечивается реализация анимации - медленно всплывающей подсказки. При этом отметим, что этот элемент применяется в различных браузерах.

Описанный в этих работах табличный способ описания автоматов в проектировании обладает недостатками, указанными в следующем разделе. Кроме того, построение кода по модели в этих работах осуществляется вручную. Это может приводить к несоответствию документации и кода, как это имело место, в указанных работах, когда автор изменил код, но не внес все изменения в модель.

Данная работа призвана устранить эти недостатки, что демонстрируется на том же примере. При этом для генерации кода по графу переходов на языке *JavaScript* описан разработанный шаблон XSLT для инструментального средства MetaAuto [4].

В заключение раздела отметим, что вопрос о применении автоматов для обеспечения рассматриваемого типа анимации был ранее рассмотрен в работе [5].

Отметим также, указанные работы опубликованы на сайте корпорации IBM и только в 2007 году, что свидетельствует о том, что применение автоматов в рассматриваемой области не так очевидно, как кажется многим.

## 1. Автоматное программирование в JavaScript

Дисциплина, которая диктуется конечными автоматами, придает проекту строгость и наглядность. При этом программы становятся проще в реализации и тестировании. По традиции, конечные автоматы считаются полезными в разработке таких непохожих программ, как сетевые драйверы и компиляторы. Работы на сайте http://is.ifmo.ru/ показывают, что сфера применения автоматов значительно шире. В равной степени они могут быть полезны при разработке приложений на базе браузеров.

В работе [1] показано, как спроектировать поведение динамического элемента управления ТооlТір при помощи графического и табличного представлений конечного автомата. Приведена реализация табличного представления конечного автомата на языке JavaScript.

В данной работе используется другой подход - автомат задается графически в виде графа переходов, изображенного с помощью редактора MS Visio. На языке XSLT строится шаблон, который позволяет преобразовать указанный граф в скелет программы на языке JavaScript. Это преобразование выполняется с помощью инструментального средства MetaAuto [4].

Реализация табличного представления имеет ряд недостатков.

- 1. Графическое представление является более наглядным по сравнению с табличным. Генерация автомата - творческий процесс, поэтому представление автомата должно быть максимально удобным для визуального анализа. В табличном представлении трудно отслеживать циклы и проводить анализ автомата.
- 2. Дублирование ячеек таблицы. Если у графа переходов есть переход из группового состояния в другое состояние по разным событиям, то у таблицы состояний появится несколько дублирующихся клеток.
- 3. При большом числе событий таблица становится очень длинной и трудночитаемой.

# 2. Реализация элемента управления ToolTip

#### 2.1. Постановка задачи

Большинство современных приложений с графическим интерфейсом могут кратковременно отображать маленькие текстовые окна, содержащие полезные описания или инструкции, в случае если курсор оказывается над некоторыми визуальным элементами, такими как картинка, поле ввода или кнопка. Многие web-браузеры, такие как Microsoft Internet Explorer, Opera, Mozilla Firefox, Netscape Navigator отображают всплывающие подсказки для любого  $HTML$ -элемента, который имеет атрибут  $title.$ 

Текстовые подсказки в этих браузерах появляются и исчезают, когда перемещается курсор над элементами. Текстовые окна содержат простой текст без какого-либо форматирования или стиля. Они появляются после короткой паузы в перемещении курсора и внезапно исчезают либо по истечении некоторого произвольного времени, либо после того, как курсор сместится с HTML-элемента, либо после нажатия какой-либо клавиши.

Браузер никогда не отображает более одного текстового окна за один раз. Вид и поведение этих подсказок жестко встроены в браузер и изменить их нельзя.

В работе [1] автор с использованием автоматов предлагает реализацию более совершенных подсказок. Они постепенно появляются, а впоследствии постепенно исчезают из виду, а не выскакивают и пропадают. Они содержат текст и изображения, форматирование и стиль. Когда они видимы, они перемещаются вместе с курсором. Эффект плавного исчезновения изменяет направление на обратное (с исчезновения на появление), когда курсор смещается с HTML-элемента, и становится обычным, когда курсор возвращается на HTML-элемент. Параллельно могут отображаться несколько подсказок, одни из них исчезают, пока другие появляются.

В настоящей работе предполагается реализовать механизм подсказок, используя программирование с явным выделением состояний с применением автоматической генерации кода. Требуется реализовать механизм подсказок, соответствующий работе [1]: подсказка должна иметь возможность применяться к любому элементу HTML-страницы и включать в себя любой HTML-код, включая картинки, таблицы и форматированный текст.

#### 2.2. Методика разработки элемента управления на языке JavaScript

В работе предложен следующий подход к построению элемента управления ToolTip на языке JavaScript:

- 1. Постановка задачи.
- 2. Выделение источников событий и состояний для построения автомата.
- 3. Построение схемы связей автомата: выделение входных и выходных переменных.
- 4. Построение графа переходов автомата в графическом редакторе Visio.
- 5. Генерация файла, представляющего автомат, на языке JavaScript при помощи инструментального средства MetaAuto [4].
- 6. Реализация входных и выходных переменных на языке JavaScript.

Заметим, что для исправления неточностей построенного автомата, возникших при его проектировании, найденных при его тестировании или выявленных в связи с

особенностями работы некоторых браузеров потребуется лишь исправить граф переходов, представленный в формате Visio и заново сгенерировать из него файл на языке JavaScript при помощи инструментального средства MetaAuto [4]. Это потребует минимальные временные затраты и позволит избежать ошибок, которые могут возникать при исправлении больших объемов кода.

Стоит также отметить, что таким образом удобно реализовывать не только элемент управления ToolTip, но и другие элементы управления.

#### 2.3. Источники событий

В качестве источников событий, как и в статье [1], выступают события mouseMove, mouseOver и mouseOut контролируемого элемента, а также события таймеров timeout *u* timetick.

Событие mouseOver происходит каждый раз, когда курсор мыши попадает на контролируемый элемент. Событие mouseOut происходит при перемещении курсора за определенный объект. Событие mouseMove происходит, когда пользователь перемещает курсор.

В языке JavaScript есть два типа таймеров: разовые таймеры, которые генерируют событие timeout по истечении установленного времени, и тикеры, которые генерируют события timetick периодически.

#### 2.4. Словесное описание автомата ToolTip

Автомат ToolTip имеет пять состояний, описанных в табл. 1.

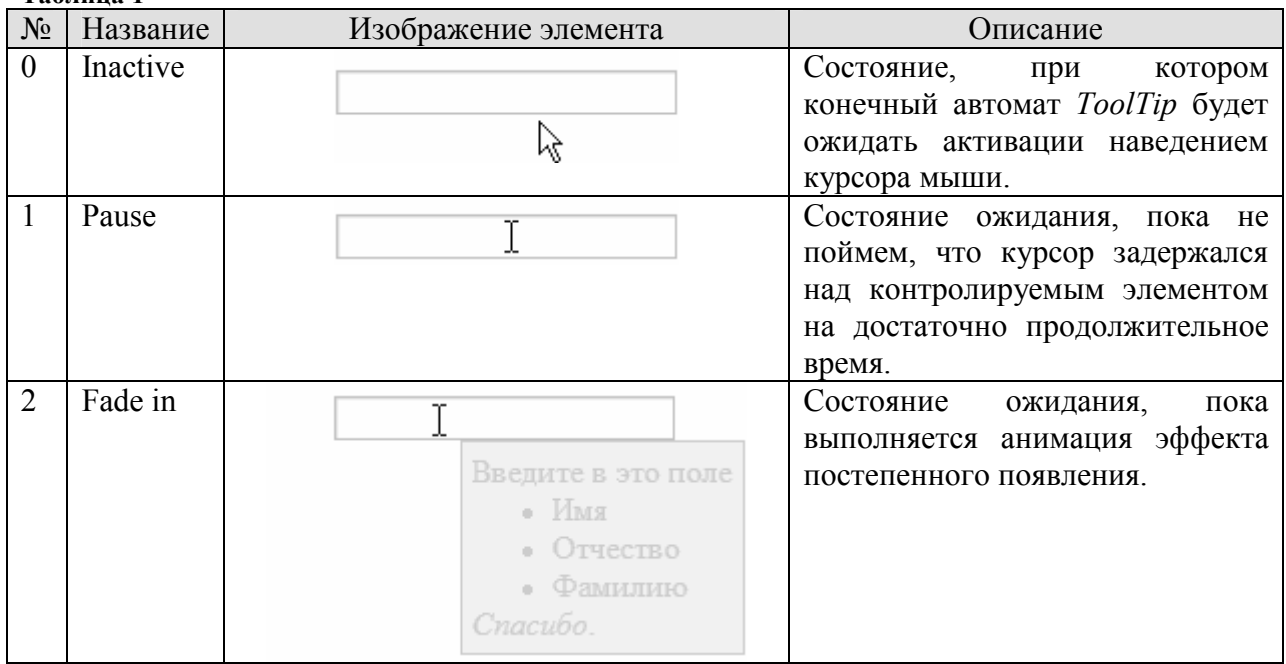

Таблина 1

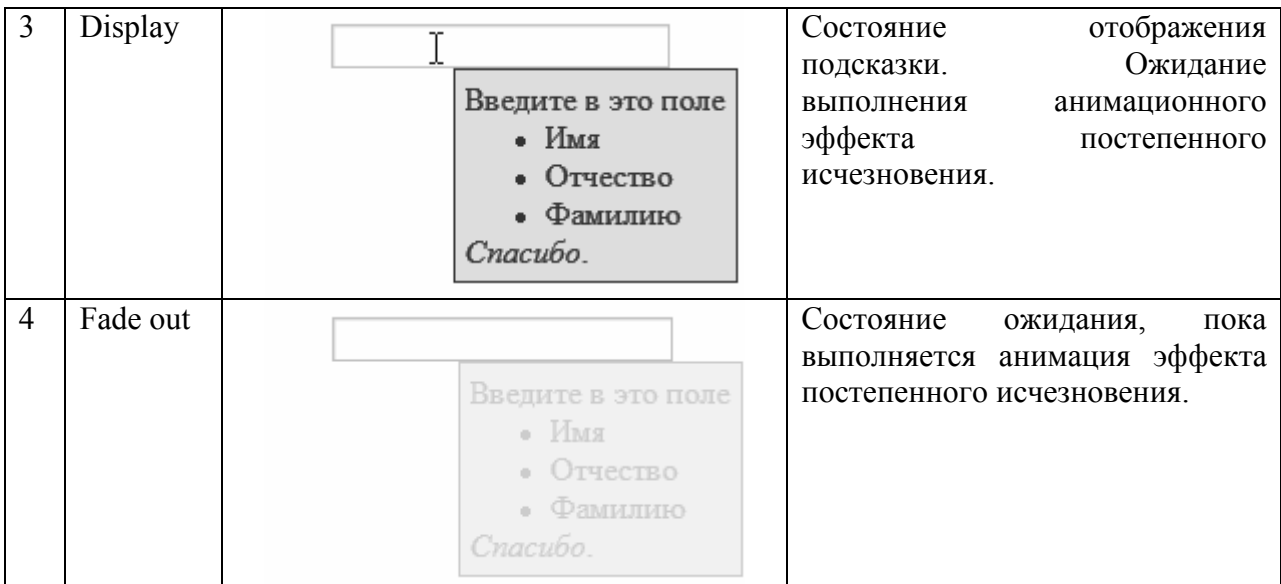

### 2.5. Автомат ToolTip

#### 2.5.1. Схема связей автомата ToolTip

В разд. 2.3 описаны источники событий, изображенные на рис. 1.

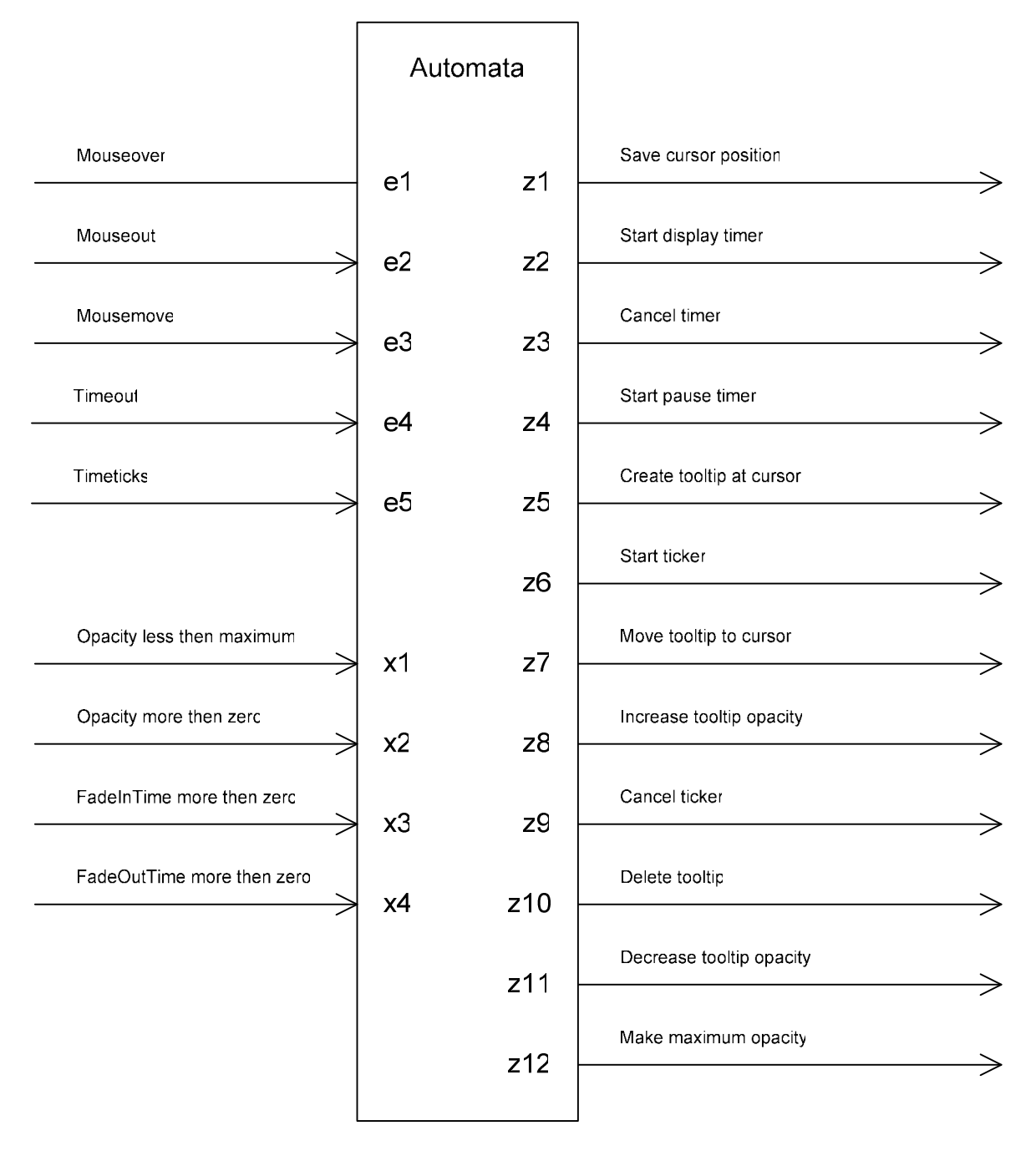

Рис. 1. Схема связей автомата ToolTip

В табл. 2 опишем выходные переменные.

Таблица 2

| z1             | function(){<br>this.lastCursorX = this.htmlEvent.clientX;<br>this.lastCursorY = this.htmlEvent.clientY; | Сохраняет<br>новую<br>позицию<br>курсора<br>при<br>его перемещении. |
|----------------|----------------------------------------------------------------------------------------------------|---------------------------------------------------------------------|
|                |                                                                                                    |                                                                     |
| $Z^2$          | function(){                                                                                             | Запуск<br>таймера                                                   |
|                | var self = $this;$                                                                                      | выполнения<br>ожидания                                              |
|                | this. $currentTimer = setTimeout($                                                                      |                                                                     |
|                | function() { self.handleEvent(4, null ); },                                                             | анимационного эффекта                                               |
|                | this.displayTime*1000);                                                                                 | постепенного                                                        |
|                |                                                                                                    |                                                                     |
|                |                                                                                                    | исчезновения.                                                       |
| z3             | function(){                                                                                             | Сброс таймера.                                                      |
|                | if (this.currentTimer)                                                                                  |                                                                     |
|                | clearTimeout(this.currentTimer);                                                                        |                                                                     |
|                | this.currentTimer = $null;$                                                                             |                                                                     |
|                |                                                                                                    |                                                                     |
|                | $\mathcal{F}$                                                                                           |                                                                     |
| Z <sub>4</sub> | function () {                                                                                           | Запуск<br>таймера                                                   |
|                | var self = $this;$                                                                                      | выполнения<br>ожидания                                              |
|                | this. $currentTimer = setTimeout($                                                                      |                                                                     |
|                | function() { self.handleEvent(4, null ); },                                                             | анимационного эффекта                                               |
|                |                                                                                                    | постепенного появления.                                             |
|                | this.pauseTime*1000);                                                                                   |                                                                     |
|                |                                                                                                    |                                                                     |
| Z <sub>2</sub> | function(){                                                                                             | Создает элемент ToolTip.                                            |
|                | this.tooltipDivision =                                                                                  |                                                                     |
|                | document.createElement("div");                                                                          |                                                                     |
|                | this.tooltipDivision.innerHTML =                                                                        |                                                                     |
|                | this.tooltipContent;                                                                                    |                                                                     |
|                | if (this.tooltipClass) {                                                                                |                                                                     |
|                |                                                                                                    |                                                                     |
|                | this.tooltipDivision.className =                                                                        |                                                                     |
|                | this.tooltipClass;                                                                                      |                                                                     |
|                | $\left\{\right\}$ else {                                                                                |                                                                     |
|                | this.tooltipDivision.style.minWidth = "25px";                                                           |                                                                     |
|                | this.tooltipDivision.style.maxWidth =                                                                   |                                                                     |
|                |                                                                                                    |                                                                     |
|                | "350px";                                                                                                |                                                                     |
|                | this.tooltipDivision.style.height = "auto";                                                             |                                                                     |
|                | this.tooltipDivision.style.border =                                                                     |                                                                     |
|                | "thin solid                                                                                             |                                                                     |
|                | black";                                                                                                 |                                                                     |
|                | this.tooltipDivision.style.padding = "5px";                                                             |                                                                     |
|                |                                                                                                    |                                                                     |
|                | this.tooltipDivision.style.backgroundColor =                                                            |                                                                     |
|                | "#CFCFCF";                                                                                              |                                                                     |
|                |                                                                                                    |                                                                     |
|                |                                                                                                    |                                                                     |
|                | this.tooltipDivision.style.position =                                                                   |                                                                     |
|                | "absolute";                                                                                             |                                                                     |
|                | this.tooltipDivision.style.zIndex = $101$ ;                                                             |                                                                     |
|                | this.tooltipDivision.style.left =                                                                       |                                                                     |
|                |                                                                                                    |                                                                     |
|                | this.lastCursorX                                                                                        |                                                                     |
|                | + (document.body.scrollLeft                                                                             |                                                                     |
|                | - document.body.clientLeft)                                                                             |                                                                     |
|                | + this.tooltipOffsetX;                                                                                  |                                                                     |
|                | this.tooltipDivision.style.top =                                                                        |                                                                     |
|                | this.lastCursorY                                                                                        |                                                                     |
|                |                                                                                                    |                                                                     |
|                | + (document.body.scrollTop                                                                              |                                                                     |
|                | - document.body.clientTop)                                                                              |                                                                     |
|                | + this.tooltipOffsetY;                                                                                  |                                                                     |
|                | this.currentOpacity = $0$ ;                                                                             |                                                                     |
|                | this.tooltipDivision.style.opacity = $0$ ;                                                              |                                                                     |
|                |                                                                                                    |                                                                     |
|                | if (this.tooltipDivision.filters)                                                                       |                                                                     |
|                | this.tooltipDivision.style.filter =                                                                     |                                                                     |
|                | "alpha (opacity=0)"; // for MSIE only                                                                   |                                                                     |

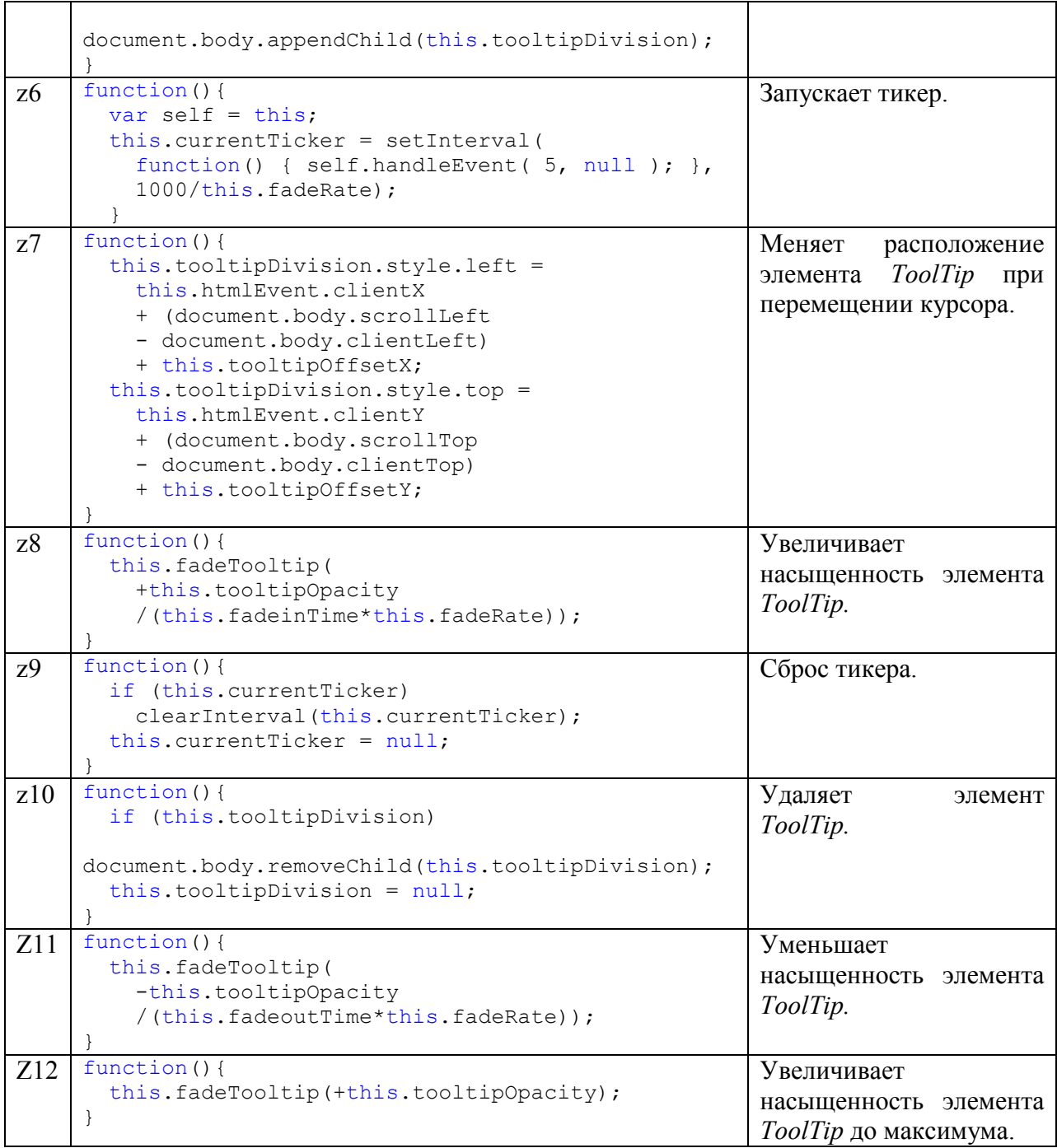

#### 2.5.2. Граф переходов автомата ToolTip

На рис. 2 изображен граф переходов автомата ToolTip, построенный по словесному описанию из работы [1] .

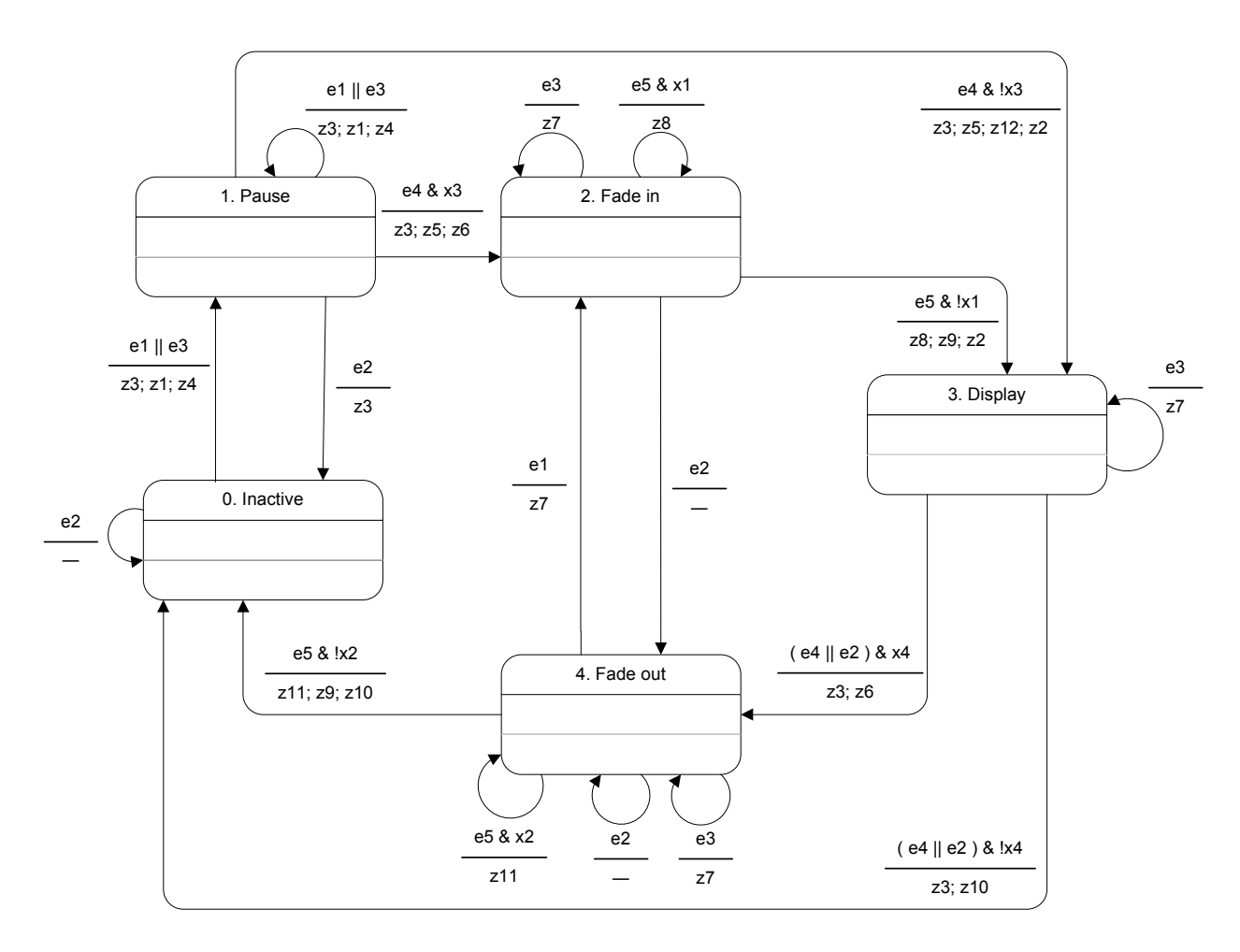

Рис. 2. Граф переходов автомата ToolTip

### 3. Преимущества автоматического синтеза

Достоинством предлагаемого подхода является автоматическая генерация кода. При тестировании автором работы [3] автомата ToolTip, у графа переходов, построенного в работе [1], появились дополнительные переходы, связанные с особенностями работы некоторых браузеров, при этом автор изменял код программы, а затем уже обновлял документацию. Эти изменения частично были отражены на графе переходов в работе [3].

При использовании *MetaAuto* требуется лишь добавить новые переходы в граф переходов и сгенерировать новый файл.

На рис. 3 пунктиром показаны те переходы, которые были отображены в работе [3] после тестирования динамического элемента ToolTip, и не были отображены в работе [1] на этапе проектирования. Прерывистой линией показаны те переходы, которые не были отображены автором работы [3] в документации, но были использованы непосредственно в коде.

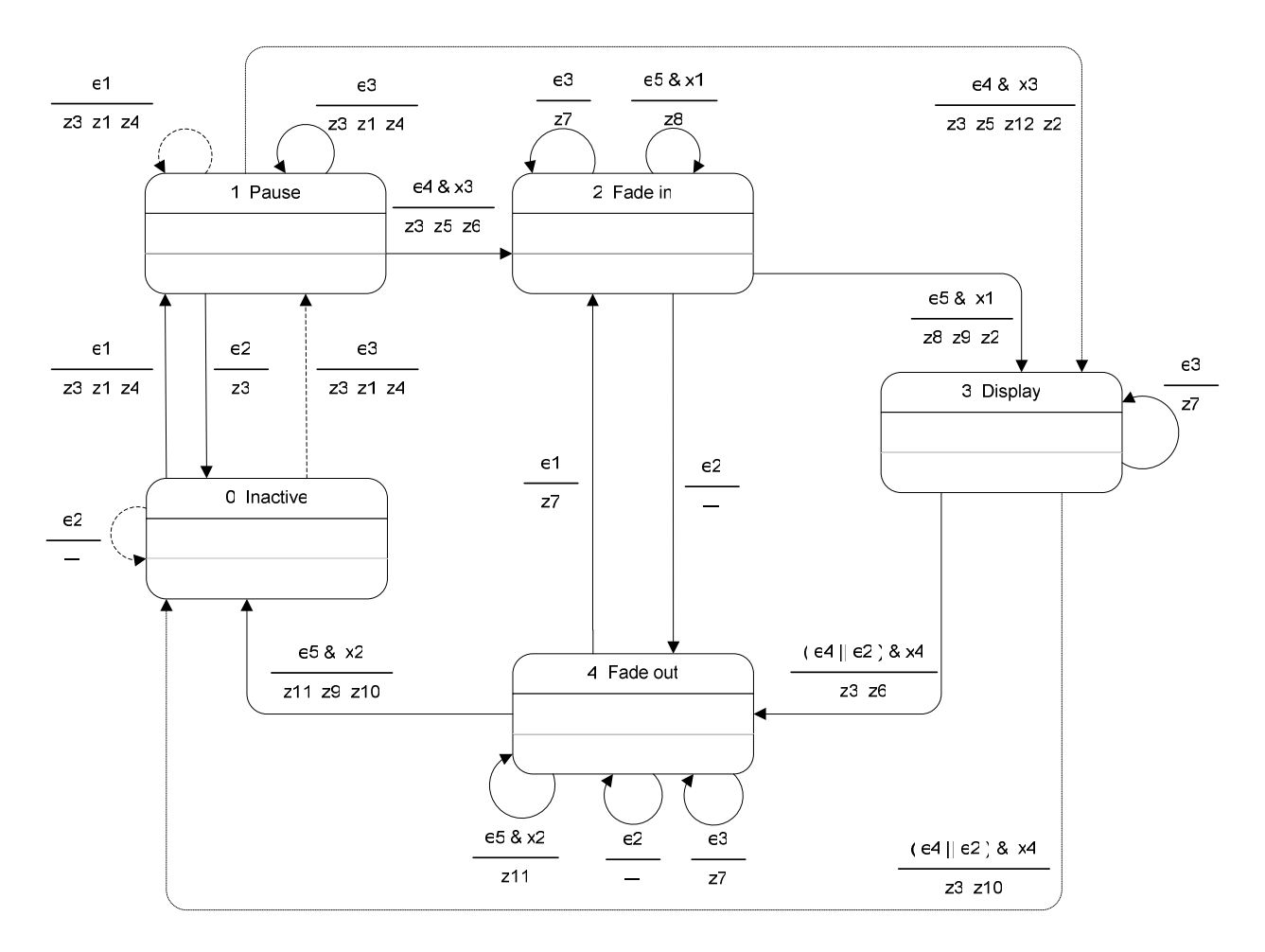

Рис. 3. Изменения графа переходов

Таким образом, после тестирования автором работы [1] графа переходов, в документации появились переходы, которые на рис. 3 изображены штриховым пунктиром:

- из состояния 0. Inactive в состояние 1. Pause по событию e3. Mousemove;
- из состояния  $\theta$ . Inactive в состояние  $\theta$ . Inactive по пустому событию;
- из состояния 1. Pause в состояние 1. Pause по событию e1. Mouseover.

Кроме того, в коде, опубликованном в работе [1], произошли изменения, не отображенные в документации [3]. При этом были добавлены переходы, которые на рис. 3 изображены точечным пунктиром:

- из состояния 1. Pause в состояние 3. Display по событию e4. TimeOut при условии !x3. Not ( FadeInTime more than zero);
- из состояния 3. Display в состояние 0. Inactive по одному из событий e4. TimeOut или e2. MouseOut при условии  $1x4$ . Not (FadeOutTime more than zero).

Это достаточно распространенная ситуация. На этапе тестирования становится необходимым добавление нового перехода в граф переходов, однако, так как документация независима от кода, то изменения зачастую затрагивают лишь код. В нашем подходе при использовании автоматической генерации кода такая ситуация не может произойти.

### 4. Создание шаблона

Шаблон для инструментального средства MetaAuto был разработан на основе шаблонов для языка C++, описанного в работе [4].

В листинге 1 приведено начало шаблона, отвечающее за объявление требуемых ключей и вывода «шапки» файла.

```
Листинг 1. Шаблон для JavaScript кода
```

```
<?xml version='1.0' ?> 
<xsl:stylesheet version="1.0" 
  xmlns:xsl="http://www.w3.org/1999/XSL/Transform"> 
  <xsl:output method='text' indent="no" /> 
  <xsl:key name="distinctInputVariables" 
           match="//conditionNode[@type='INPUT_VARIABLE']" 
            use="parameter[@name='name']/@value" /> 
  <xsl:key name="distinctOutputActions" 
           match="//actionNode[@type='OUTPUT_ACTION']" 
            use="parameter[@name='name']/@value" /> 
  <xsl:key name="distinctAutomataCalls" 
            match="//actionNode[@type='AUTOMATA_CALL']" 
            use="parameter[@name='automata']/@value" /> 
  <xsl:template match="/model"> 
    //--- this file is machine generated ---
    //Model: <xsl:value-of select="@name" /> 
     <xsl:apply-templates select="stateMachine"></xsl:apply-templates>
```
В листинге 2 приведена часть шаблона, отвечающая за генерацию switch-блока автомата.

Листинг 2. Шаблон для JavaScript кода

```
 </xsl:template> 
   <!--=============================================================--> 
   <!--Automata processing--> 
   <xsl:template match="stateMachine"> 
     /// <xsl:value-of select="@description" /> 
    function A \langle xsl:value-of, select="@name" / \rangle(t, e)\mathbf{f} switch (t.y)
\overline{\phantom{a}} <xsl:apply-templates select="state//state[count(state) = 0]" 
                              mode="SWITCH_BLOCK"> 
         <xsl:sort select="@name" data-type="text" /> 
       </xsl:apply-templates> 
       }
     }
   </xsl:template> 
  <!--End Automata processing--> 
  <!--=============================================================--> 
   <xsl:template match="state//state" mode="SWITCH_BLOCK"> 
     case <xsl:value-of select="@name" />:
     <xsl:apply-templates 
       select="ancestor::stateMachine/transition 
                [current()/ancestor-or-self::state/@name = @sourceRef]" 
       mode="SWITCH_BLOCK">
```

```
 <xsl:sort select="count(condition)" 
                  data-type="number" 
                  order="descending" /> 
       <xsl:sort select="string-length(@priority) = 0" 
                 data-type="text" 
                 order="ascending" /> 
       <xsl:sort select="@priority" data-type="number" /> 
       <xsl:sort select="@targetRef" data-type="text" /> 
     </xsl:apply-templates> 
    break;
  </xsl:template> 
  <!--=============================================================--> 
  <!-- Transitions processing for creating switch block --> 
  <xsl:template match="transition[not(count(./condition) = 0)]" 
                 mode="SWITCH_BLOCK"> 
     <xsl:choose> 
       <xsl:when test="position() = 1"> 
         if (<xsl:apply-templates select="condition" 
                                    mode="SWITCH_BLOCK" />)
         {<xsl:apply-templates select="outputAction" 
           mode="SWITCH_BLOCK" /> 
          t.y = \langle xsl:v\overline{al}ue-of,\overline{select}}="@targetRef" />;
         }
      \langle xsl:when\rangle <xsl:otherwise> 
        else if (<xsl:apply-templates select="condition"
                  mode="SWITCH_BLOCK" /> 
 )
         {<xsl:apply-templates select="outputAction" 
           mode="SWITCH_BLOCK" /> 
          t.y = \langle xsl:value-of, select="@targetRef" \rangle; }
       </xsl:otherwise> 
     </xsl:choose> 
  </xsl:template> 
  <xsl:template match="transition[count(./condition) = 0]" 
                 mode="SWITCH_BLOCK"> 
     <xsl:choose> 
       <xsl:when test="position() = 1"> 
         if (true) 
         {<xsl:apply-templates select="outputAction" 
                                 mode="SWITCH_BLOCK" /> 
           t.y = <xsl:value-of select="@targetRef" />;
         }
      \langle xsl:when\rangle <xsl:otherwise> 
         else if (true) 
         {<xsl:apply-templates select="outputAction" 
                                mode="SWITCH_BLOCK" /> 
           t.y = <xsl:value-of select="@targetRef" />;
         }
       </xsl:otherwise> 
     </xsl:choose> 
  </xsl:template> 
  <!-- End Transitions processing for creating switch block -->
```
Входные и выходные переменные, а также логические операции, входящие в состав условий перехода, описываются в листинге 3.

Листинг 3. Шаблон для JavaScript кода

```
 <!--=============================================================--> 
 <xsl:template match="condition" mode="SWITCH_BLOCK"> 
   <xsl:apply-templates mode="SWITCH_BLOCK" /> 
 </xsl:template> 
 <xsl:template match="outputAction" mode="SWITCH_BLOCK"> 
   <xsl:apply-templates mode="SWITCH_BLOCK" /> 
\langle xsl:template\rangle <!--=============================================================--> 
 <!-- Action nodes --> 
 <xsl:template match="actionNode[@type='OUTPUT_ACTION']" 
    mode="SWITCH_BLOCK"> 
   t.z<xsl:value-of select="@name" />();
\langle xsl:template\rangle <xsl:template match="actionNode[@type='AUTOMATA_CALL']" 
     mode="SWITCH_BLOCK"> 
  Call <xsl:value-of
       select="parameter[@name='automata']/@value" />(
   <xsl:value-of select="parameter[@name='event']/@value" />);
 </xsl:template> 
 <xsl:template match="actionNode" priority="0" mode="SWITCH_BLOCK"> 
   /* ERROR: Unknown action Node type:
   '<xsl:value-of select="@type" />';*/
 </xsl:template> 
 <!-- End Action nodes --> 
 <!--=============================================================--> 
 <!-- Condition nodes and operations --> 
 <xsl:template match="conditionNode[@type='INPUT_VARIABLE']" 
   mode="SWITCH_BLOCK"> 
   t.x<xsl:value-of select="@name" />()
 </xsl:template> 
 <xsl:template match="conditionNode[@type='EVENT']" 
   mode="SWITCH_BLOCK"> 
  e == \langle xsl:val:vel = -\circ f \text{ select} = "l\langle xsl:template\rangle <xsl:template match="conditionNode" priority="0" 
  mode="SWITCH_BLOCK"> 
   /* ERROR: Unknown action Node type: '
   <xsl:value-of select="@type" />'; Please, correct the xslt file;*/
 </xsl:template> 
 <xsl:template match="binaryOperation[@type='AND']" 
  mode="SWITCH_BLOCK"> 
  \epsilon <xsl:apply-templates select="child::*[position()=1]" 
   mode="SWITCH_BLOCK" />) & &
   (<xsl:apply-templates select="child::*[position()=2]" 
   mode="SWITCH_BLOCK" />)
 </xsl:template> 
 <xsl:template match="binaryOperation[@type='OR']" 
  mode="SWITCH_BLOCK"> 
   (<xsl:apply-templates 
      select="child::*[position()=1]" mode="SWITCH_BLOCK" />) ||
  (\langle xsl:apply-templates \ select="child::*[position()]=2]"
   mode="SWITCH_BLOCK" />)
\langle xsl:template\rangle <xsl:template match="unaryOperation[@type='NOT']" 
   mode="SWITCH_BLOCK"> 
   !(<xsl:apply-templates select="child::*[position()=1]" 
   mode="SWITCH_BLOCK" />)
 </xsl:template> 
 <xsl:template match="binaryOperation" priority="0" 
  mode="SWITCH_BLOCK">
```

```
 /*Error: Unknown binary operation type:
     '<xsl:value-of select="@type" />';
    Please, correct the xslt file; */
  </xsl:template> 
  <xsl:template match="unaryOperation" priority="0" 
    mode="SWITCH_BLOCK"> 
     /*Error: Unknown unary operation type:
     '<xsl:value-of select="@type" />';
    Please, correct the xslt file; */
 \langle xsl:template\rangle <!-- End Condition nodes and operations --> 
  <!--=============================================================--> 
</xsl:stylesheet>
```
### 5. Использование инструментального средства MetaAuto для реализации сложной логики, описываемой автоматами, на языке JavaScript

В разд. 2.2 была описана методика разработки элемента управления. Опишем подробнее процесс генерации файла, представляющего автомат, на языке JavaScript при помощи инструментального средства MetaAuto [4] на примере элемента управления  $ToolTip$ .

#### 5.1. Шаг 1. Изображение графа переходов и схемы связей

Изобразим граф переходов спроектированного автомата в редакторе MS Visio. Граф переходов автомата ToolTip расположим на странице c названием ToolTip (рис. 2). На следующей странице расположим схему связей автомата ToolTip (рис. 1). При этом название страницы значения не имеет. Сохраним граф переходов и схему связей в файл tooltip.vsd.

#### 5.2. Шаг 2. Настройка конфигурационного файла

Конфигурационный файл (Makefile) отвечает за последовательность действий, необходимых для преобразования изображения автомата в исходный код. Необходимость редактирования этого файла вызвана тем, что в некоторых проектах может быть применено более одного автомата. Указанный файл предназначен для удобства использования инструментального средства MetaAuto и не является необходимым условием применения этого средства. Все действия, описанные в этом файле, можно выполнить вручную.

В настоящей работе используется Makefile, представленный ниже.

```
tooltip.js : tooltip.xml javascript.xslt 
"Utils\XSLTransform.exe" tooltip.xml javascript.xslt tooltip.js 
tooltip.xml : tooltip.vsd 
"Visio2Xml\Visio2Xml.exe" tooltip.vsd tooltip.xml
```
Файл tooltip.js генерируется с помощью утилиты "Utils\XSLTransform.exe" из файлов tooltip.xml и javascript.xslt. Файл javascript.xslt является XSLT-шаблоном, описанным в разделе 4. Файл tooltip.xml генерируется с помощью утилиты "Visio2Xml\Visio2Xml.exe" из файла tooltip.vsd.

#### 5.3. Шаг 3. Получение исходного кода

Для запуска файла Makefile воспользуемся следующей командной строкой: Utils\nmake.exe

Получим файл tooltip.js, содержащий исходный код на языке JavaScript, листинг которого привелен ниже:

```
//--- this file is machine generated ---
//Model: Visio project
/// Автомат для отображения всплывающих подсказок
function A ToolTip(t, e)
\left\{ \right.switch (t,y)\left\{ \right.case 0.(e == 2) { t, y = 0; }
  i felse if ((e == 1) || (e == 3)) (t, z3(); t, z1(); t, z4(); t, y = 1)break:
 case 1:
  if
           (e == 2) {t.z3(); t.y = 0;}
  else if (e == 3) \{t. z3(); t. z1(); t. z4(); t. y = 1; \}else if ((e == 4) & (t.x3()))(t.z3(); t.z5(); t.z6(); t.y = 2;else if ((e == 4) & (!(t.x3()))) {t.z3(); t.z5(); t.z13(); t.z2();
            t.y = 3;break:
 case 2:i f(e == 3) {t.z7(); t.y = 2;}
  else if ((e == 5) && (t.x1())) {t.z8(); t.y = 2;}
  else if ((e == 5) & (!(t.x1()))) {t.z8(); t.z9(); t.z2(); t.y = 3;}
  else if (e == 2) { t.y = 4;}
 break;
 case 3:
           ((e == 4) || (e == 2)) & (f(x4)))) (t.x4))) (t.z3); t.z11();
  i \int \cdot y = 0;else if (e == 3) {t.z10(); t.y = 3;}
  else if ((e == 4) || (e == 2)) & (t.x4()) (t.x3)); t.x6); t.y = 4;
 break;
 case 4:
   if
           ((e == 5) \& (!(t.x2()))) (t.z12(); t.z9(); t.z11()); t.y = 0;else if (e == 1) {t.z10(); t.y = 2;}<br>else if (e == 3) {t.z7(); t.y = 4;}
  else if ((e == 5) \& (t.x2()) ) \{t.z12(); t.y = 4; \}else if (e == 2) { t.y = 4; }
 break;
\}\mathcal{E}
```
#### 5.4. Шаг 4. Реализация входных и выходных переменных

Описание входных и выходных переменных реализовано в файле FadingToolTip.js. Более подробно этот вопрос рассмотрен в разд. 2.5.1.

# Заключение

В работе рассмотрена методика построения элемента управления пользовательского интерфейса ToolTip на языке JavaScript с применением конечных автоматов.

Также на примере реализации этого элемента показаны преимущества такого подхода и автоматической генерации с помощью инструментального средства MetaAuto [4] по сравнению с классическими методами программирования и ручной реализацией конечных автоматов.

В ходе работы, для генерации кода на языке JavaScript по графу переходов, описан шаблон XSLT для языка JavaScript. Этот шаблон разработан на основе предложенного в работе [4] шаблона для языка C++.

Работа демонстрирует, что программирование с явным выделением состояний хорошо подходит для реализации программ на языке JavaScript.

# Источники

- 1. Принг Э. Конечные автоматы в JavaScript. Часть 1: Разработаем виджет. http://www.ibm.com/developerworks/ru/library/wa-finitemach1/index.html
- 2. Принг Э. Конечные автоматы в JavaScript. Часть 2: Реализация виджета. http://www.ibm.com/developerworks/ru/library/wa-finitemach2/wa-finitemac\_ru.html
- 3. Pring E. J. Finite state machines in JavaScript. Part 3: Test the widget. http://www.ibm.com/developerworks/java/library/wa-finitemach3/index.html.
- 4. Канжелев С. Ю., Шалыто А. А. Преобразование графов переходов, представленных в формате MS Visio, в исходные коды программ для различных языков программирования (инструментальное средство MetaAuto). СПбГУ ИТМО. 2005. http://is.ifmo.ru/projects/metaauto/.
- 5. Казаков М. А., Шалыто А. А. Реализация анимации при построении визуализаторов алгоритмов на основе автоматного подхода //Информационно-управляющие системы. 2005. № 4, с. 51–60. http://is.ifmo.ru/works/visanim/